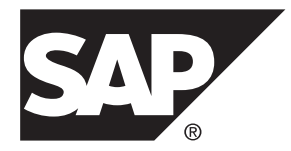

# **Compression Users Guide SAP® Adaptive Server® Enterprise 16.0**

#### DOCUMENT ID: DC01667-01-1600-01

LAST REVISED: May 2014

Copyright © 2014 by SAP AG or an SAP affiliate company. All rights reserved.

No part of this publication may be reproduced or transmitted in any form or for any purpose without the express permission of SAP AG. The information contained herein may be changed without prior notice.

Some software products marketed by SAP AG and its distributors contain proprietary software components of other software vendors. National product specifications may vary.

These materials are provided by SAP AG and its affiliated companies ("SAP Group") for informational purposes only, without representation or warranty of any kind, and SAP Group shall not be liable for errors or omissions with respect to the materials. The only warranties for SAP Group products and services are those that are set forth in the express warranty statements accompanying such products and services, if any. Nothing herein should be construed as constituting an additional warranty.

SAP and other SAP products and services mentioned herein as well as their respective logos are trademarks or registered trademarks of SAP AG in Germany and other countries. Please see [http://www.sap.com/corporate-en/legal/copyright/](http://www.sap.com/corporate-en/legal/copyright/index.epx#trademark) [index.epx#trademark](http://www.sap.com/corporate-en/legal/copyright/index.epx#trademark) for additional trademark information and notices.

## **Contents**

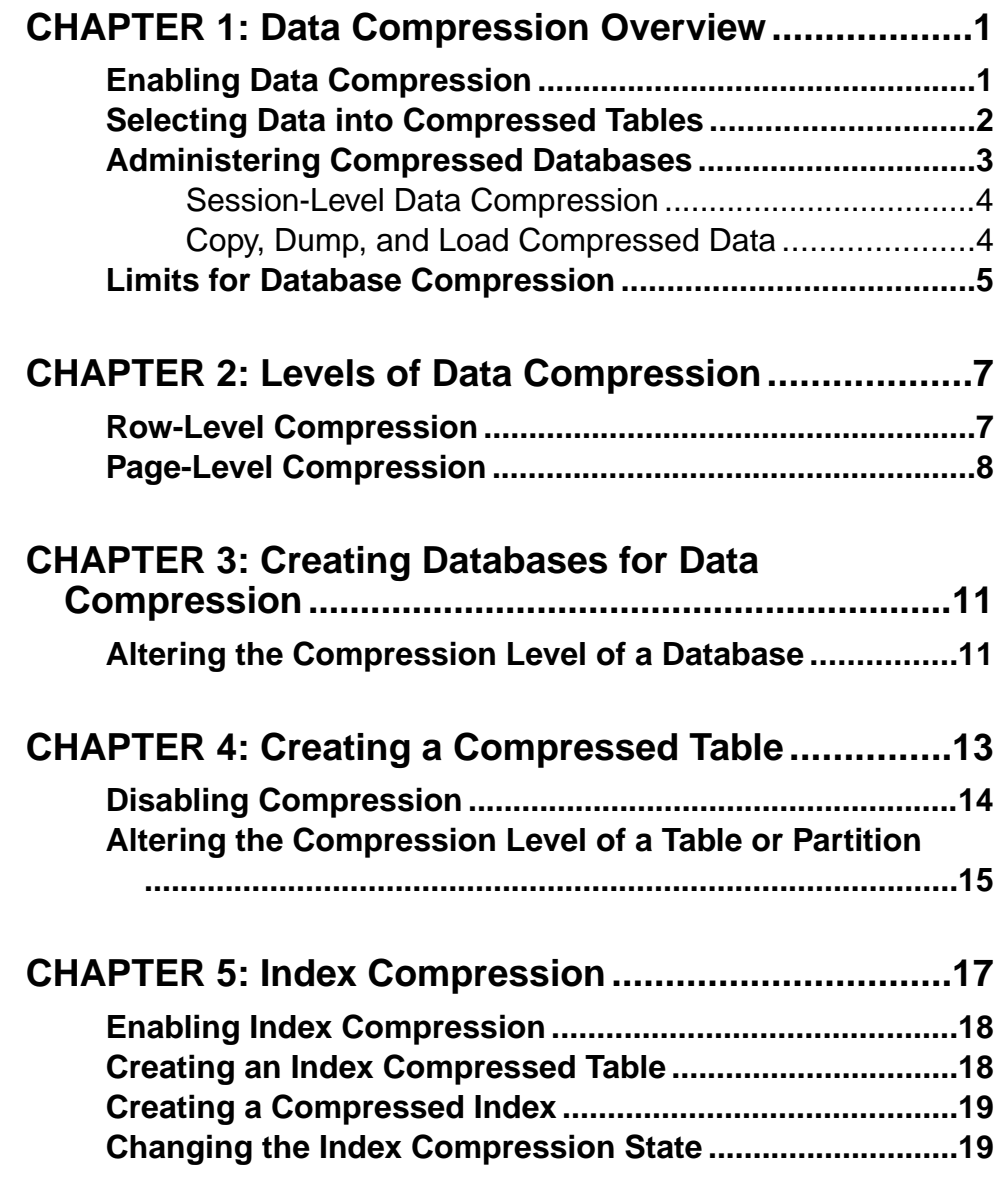

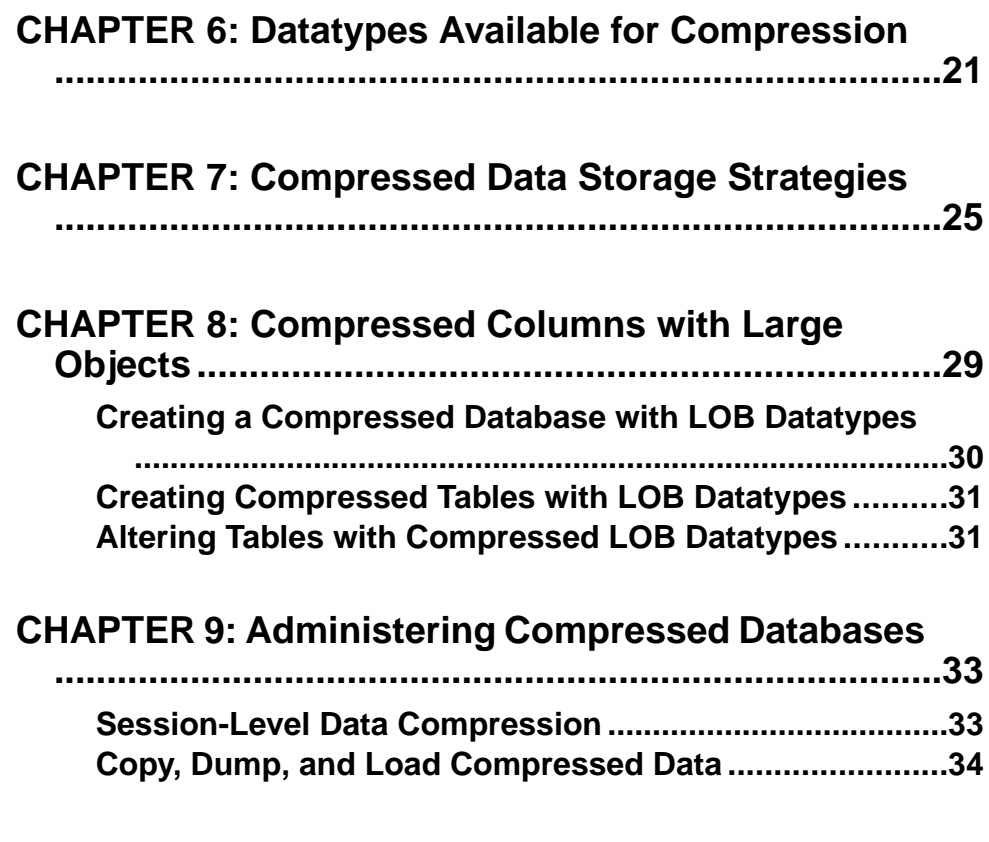

**C[HAPTER 10: Limits for Database Compression......35](#page-38-0)**

## <span id="page-4-0"></span>CHAPTER 1 **Data Compression Overview**

Data compression lets you use less storage space for the same amount of data, reduce cache memory consumption, and improve performance because of lower I/O demands.

You can compress large object (LOB) and regular data.

**Note:** Regular data and LOB data use separate compression syntax and options. In this documentation, the phrase "data compression" indicates compression for data other than LOB columns, while "LOB compression" indicates compression for LOB columns.

 $SAP^{\circledast}$ Adaptive Server $^{\circledast}$  Enterprise (ASE) provides different levels of compression for regular and LOB data. Generally, higher compression ratios use more CPU when you decompressthe data. Select compression levels based on how the data is accessed. Data that you access frequently ("hot data") may be best suited for compression levels that have smaller CPU overhead.

After you create a compressed table or partition, any subsequently inserted or updated data is compressed. If the inserted data cannot efficiently compressed, the original row is retained. If newly inserted or updated LOB data occupies space that is smaller than or equal to a single data page, then this data is not compressed.

Tables can be a mixture of compressed and uncompressed data. For example, if you create a compressed table, load data, then disable data compression for the table, previously inserted data is compressed, but rows added after you disable compression are not compressed.

Any table or index, including temporary tables, may be designated for index compression, except of system catalogs and worktables. Specifying compression at the index level overrides index compression specified at the table level. Local index partition level specification overrides the index-level specification.

You need not uncompress data to run queries against it. You can insert, update, and delete compressed data; running **select** or **readtext** statements on the compressed column returns decompressed rows. Because there is less data to search, there are fewer I/Os, improving the efficiency of data storage.

### **Enabling Data Compression**

To compress data, you must obtain a current ASE\_COMPRESSION license, then set the system-wide configuration parameter enable compression.

**1.** Obtain an ASE\_COMPRESSION license from the SPDC download site (see the SySAM Users Guide or your SAP® ASE representative).

```
2. Enable data compression using:
  sp configure 'enable compression', 1
```
See System Administration Guide: Volume 1 > Setting Configuration Parameters.

### **Selecting Data into Compressed Tables**

Use **select into ... compression** to select regular and LOB data directly into a compressed table.

The destination table does not inherit anything from the original table. That is, if the table from which you are selecting data is page-level compressed, the table into which you select the data can be row-level compressed, or not compressed.

You must indicate compression levels if you are selecting large object data into a table.

The behavior of **select into** on target tables or columns depends on the type of compression you are using.

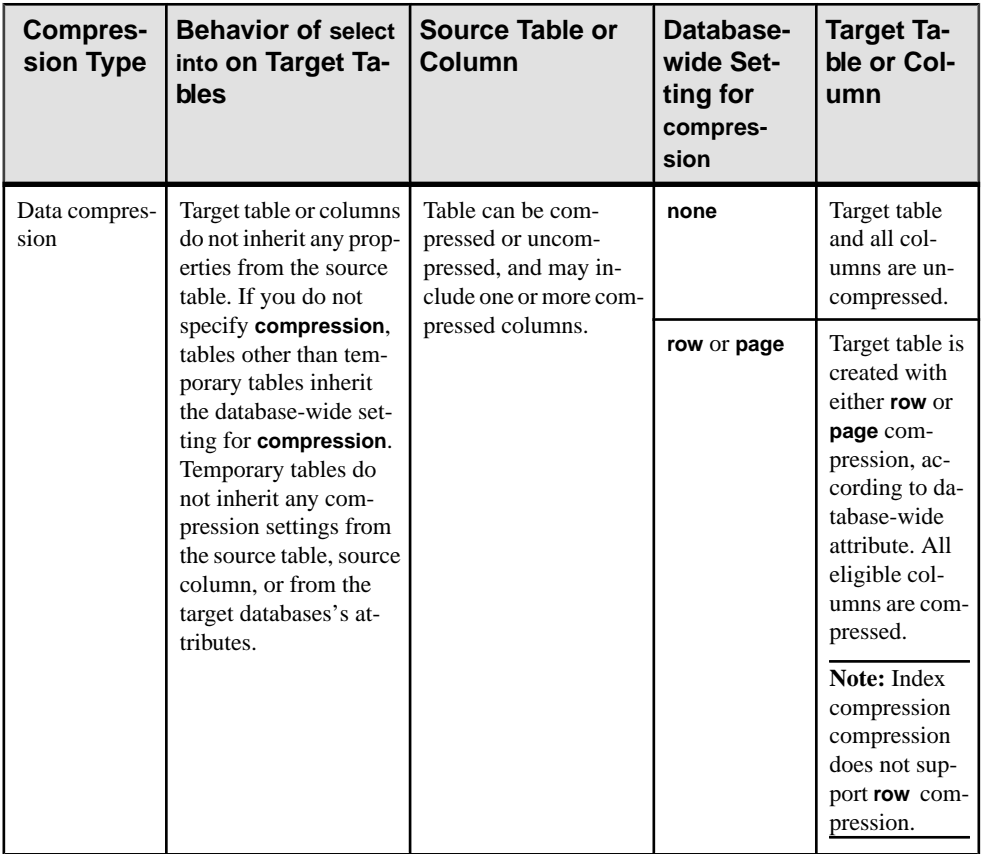

<span id="page-6-0"></span>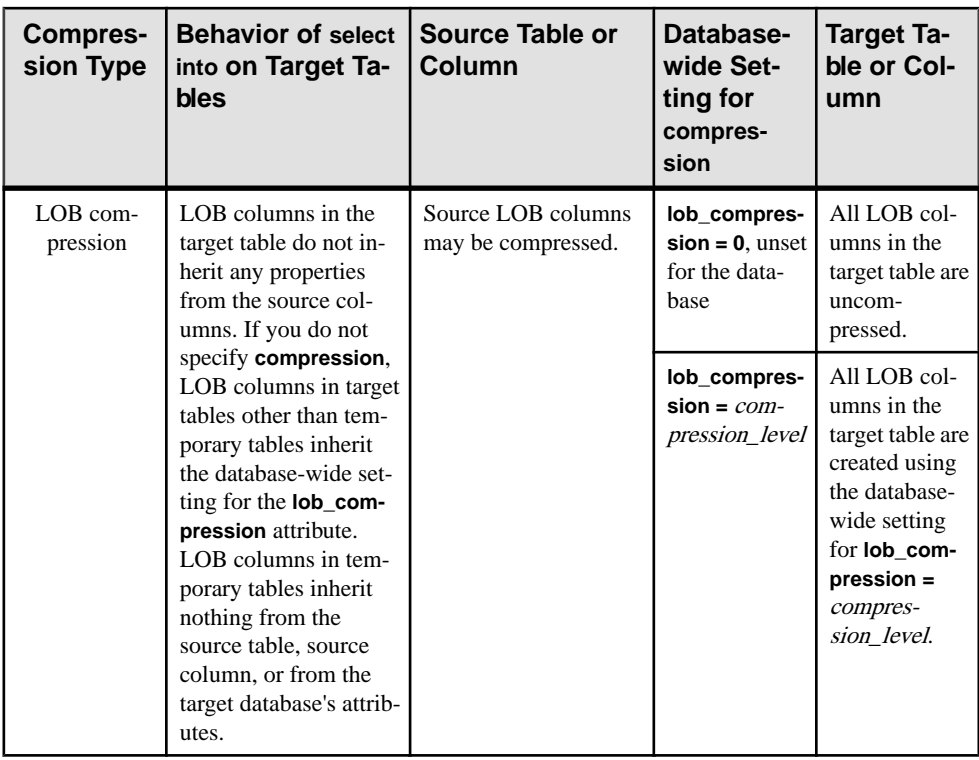

This example selects all rows from the titles table, and creates a new table named titles\_2 with row-level compression:

```
select * into titles2
with compression = row
from titles
```
See the Reference Manual: Commands.

### **Administering Compressed Databases**

Administration duties for compressed databases include enabling or disabling session compression, bulk-copying, and dumping and loading compressed data.

Use the:

- **compression info pool size** configuration parameter to check the memory pool for comrpession.
- **capture compression statistics** to enable the monTableCompression monitoring table to begin capturing compression statistics.

See the System Administration Guide: Volume 1.

#### <span id="page-7-0"></span>**Session-Level Data Compression**

Enable and disable compression for a session with the **set** command.

To enable compression for the current session, use:

set compression {on | off | default}

This command has no effect on uncompressed tables. When you enable compression for a session, all subsequent data inserted in the table that uses the appropriate datatype is compressed. If you set compression off, compression for the duration of the session is disabled. When you set compression to **default**, the compression configuration you established when you created the table is used.

Session-level compression for LOB compression is not supported.

Stored or system procedures inherit a session's compression settings. Subprocedures inherit the **set compression** command settings executed in the parent procedure. When the procedure ends, the compression level of the outer session or parent procedure is restored.

**set compression** changes included with login triggers apply to the session established when you first log in until you explicitly change the compression level. You need not enable **set export\_options** in the login trigger to export **set compression** changes. Once the compression level is exported to a session, it applies to individual tables. However, **set compression** is not exported to the immediate parent procedure's context if you issue **set export\_options** in a nested procedure before setting issuing **set compression**.

See Reference Manual: Commands.

#### **Copy, Dump, and Load Compressed Data**

Use **bcp** to bulk-copy compressed data in and out of tables.

Pages in a compressed table may have a combination of row-compressed, page-compressed, or uncompressed rows. Even tables or partitions marked as uncompressed can include data that is a mixture of different states of compression.

- **bcp out** any compressed rows (including those with text data) are decompressed and returned to the client, either in native or character form.
- **bcp in** uncompressed data received from the client is compressed during the insert. **bcp** in selects the appropriate compression scheme, which depends on the compression level of the partition into which you are inserting the row.

When you bulk-copy data out (using **bcp out**), followed by a **bcp in** to a compressed table (or partition), all newly loaded data is compressed, even when the extracted data was stored as uncompressed.

See Utility Guide > Utility Commands Reference > **bcp**

<span id="page-8-0"></span>**dump database** dumps compressed data directly from disk to archive. If the transaction log contains compressed LOB data, recover the compressed LOB data with **load tran** (see the System Administration Guide: Volume 2 > Developing a Backup and Recovery Plan).

### **Limits for Database Compression**

Database compression includes limitations on replicating compressed data and in-memory databases.

- Generally, compression is restricted for in-memory databases. Loading and recovering compressed objects in disk-resident or relaxed-durability in-memory databases is permitted. However, access to compressed objects in the target in-memory database is often restricted. Minimal support is provided for disabling compression in the target database or in tables defined for compression, so you may revert to using uncompressed data.
- Compressed LOB columns do not support replication. Issue the following to indicate that a column is notto be replicated before you compress columns with LOB data that are part of a replicated database:

sp\_setrepcol *table\_name*, *lob\_column\_name*, 'do\_not\_replicate'

See the Replication Server Reference Manual.

CHAPTER 1: Data Compression Overview

## <span id="page-10-0"></span>CHAPTER 2 **Levels of Data Compression**

You can compress data at the row level and the page level.

#### **Row-Level Compression**

Row-level compression compresses individual rows in a table.

Row-level compression is intended for fixed-length, regular data. For most fixed-length columns, data does not completely occupy the space reserved for the row.For example, a 32 bit integer with a value of 2 is represented by  $0x10$  in hexadecimal. SAP ASE requires 1 byte to represent this value, but fills the other 3 bits of the row with zeros. Similarly, if a 50-byte fixed-length character column includes the character data "a", SAP ASE requires 1 byte for the character data, but completes the column with zeros.

Some fixed-length datatypes are not compressed because there is no benefit in doing so. For example, SAP ASE uses only 1 byte to store a tinyint, so compressing a row using this datatype is not beneficial.

For example, if you create this uncompressed table:

```
create table t1 (col1 char(1) not null,
    col2 char(50) not null,
    col3 tinyint not null,
    col4 int not null,
     col5 varchar(20))
lock datapages
```
After changing the compression level to **row**:

alter table t1 set compression = row

SAP ASE does not compress col1 and col3 because their length is 1 byte. SAP ASE compresses col2 and col4 and stores required information about decompression for each column using the minimum space, if required.

If you insert these values into  $t_1$ :

```
insert t1 values (
"a", "aaaaa", 1, 100, "NineBytes")
```
The compressed version of the columns comprises 17 bytes, nearly one-third the size of the uncompressed columns:

- <span id="page-11-0"></span>• When uncompressed, the value of  $col2$ ,  $char(50)$  is "aaaaa" with 45 blanks to fill out the rest of the column. After compression, the value of  $\text{col2}$  is "aaaaa", using one byte for each "a".
- The value of  $\text{col4}$  is 100, and is represented with a single byte.
- Trailing blanks are truncated from the value of col5; 9 bytes to store the value.

### **Page-Level Compression**

Use page-level compression to compress the amount of data redundancy on a page.

When you specify page-level compression for regular data, SAP ASE performs row-level compression first, then page-level compression.

Data pages often include repeated information (for example, the same date, time, or department ID). Instead of storing the same value multiple times, page-level compression lets you store these values in a single place and use a symbol on the data page to refer to them.

A number of techniques for page-level compression are used:

• Extracting repetitive information from variable-length byte strings and replacing them with shorter symbols.

When you insert a new row into a data page, the data in the columns is compared with the symbols in the page dictionary. If a match is found in the dictionary for the new data, the dictionary symbol is stored instead of the data, and the row is compressed. When the data is retreived, the symbol indicates the appropriate data. A page dictionary can include multiple entries, each with a different symbol that compresses a different piece of information.

Extracting and removing short, duplicate values that use fixed-length columns from the rows.

If a fixed-length column includes a high number of duplicates, SAP ASE stores the duplicate value in the page index, and uses a status bit in the row to indicate that this value is stored in the page index and is available for compression. When you retrieve data from the row, the status bit indicates the value that SAP ASE includes in the result set.

A page index may contain multiple entries for different duplicate values in the page. For example, if you create this table:

```
create table order_line (
   order_id int,
 disp_id tinyint,
 width_id smallint,
   number tinyint,
    info_id int,
   supp\overline{1}y smallint,
    delivery datetime,
    quantity smallint,
    amount float,
   dist info char(24))
lock datapages
```
And insert this data:

```
682, 1, 7, 11, 30000, 7, 'Dec 2 2008 1:19PM', 5, 290, 'Houston')
748, 1, 7, 12, 93193, 7, 'Sep 27 2009 1:15PM', 5, 9900, 
'Bakersfield')
239, 1, 7, 13, 50383, 7, 'Aug 18 2008 11:47AM', 5, 8480, 'Modesto')
594, 1, 7, 14, 70901, 7, 'Aug 19 2008 10:37AM', 5, 84840, 
'Houston')
849, 1, 7, 1, 3459, 7, 'July 10 2010 3:15PM', 5, 940, 'Alberta')
994, 1, 7, 2, 1232, 7, 'Jan 3 2010 2:15PM', 5, 848, 'Sonoma')
219, 1, 7, 3, 55341, 7, 'Feb 12 2008 9:26AM', 5, 4884, 'Vallejo')
004, 1, 7, 4, 98313, 7, 'Jan 19 2007 2:05PM', 5, 4484, 'Houston')
229, 1, 7, 5, 1347, 7, 'Aug 8 2009 3:37PM', 5, 448, 'Bakersfield')
394, 1, 7, 6, 51276, 7, 'Nov 10 2009 1:38PM', 5, 4473, 'Napa')
119, 1, 7, 1, 18089, 7, 'Oct 29 2009 12:56PM', 5, 312, 'Los 
Angeles')
938, 1, 7, 2, 38396, 7, 'June 1 2009 3:46PM', 5, 2248, 'Houston')
```
The disp id, width id, supply, and quantity columns all contain duplicate values (1, 7, 7, and 5), that are all short fixed-length columns, and candidates for page index compression.

• For char and varchar columns, frequently used characters are encoded with a representation that takes less storage.

If the row length after compression exceeds the original row length, the original row is used instead of the compressed row.

SAP ASE analyzes the data and automatically selects the appropriate method of page-level compression.

Compression does not automatically occur on a table configured for page-level compression until you insert a row that causes the page to become full.

CHAPTER 2: Levels of Data Compression

## <span id="page-14-0"></span>CHAPTER 3 **Creating Databases for Data Compression**

Compressed databases can include compressed and uncompressed tables or partitions.

**Note:** The default setting for compression in the model database is **none**, so unless you specify otherwise, compression is off when you create a database.

To create databases with data compression, use:

```
create database database_name
[…]
with dml logging = { minimal | full }
, durability ={ no recovery | at shutdown | full }
, compression = \{none | row | page\}
```
The **compression =** parameter indicates that all tables in the database inherit the specified level of compression, unless you explicitly state otherwise. See the Reference Manual: **Commands** 

This example creates the emaildb database with row-level compression on the emaildb dev device:

```
create database emaildb
on emaildb_dev = '50M'
with compression = row
```
### **Altering the Compression Level of a Database**

Changing a database's compression level does not change the compression level of existing tables in the database; only tables you create after you alter the database inherit the new compression level.

Alter the compression level of existing databases using:

```
alter database database_name
 […]
set 
 [[,] compression = {none | row | page}]
```
See the Reference Manual: Commands.

To alter the pubs2 database to use page-level compression, use:

```
alter database pubs2 
set compression = page
```
## <span id="page-16-0"></span>CHAPTER 4 **Creating a Compressed Table**

You can compress all tables except system and worktables.

Use **create table** to create a compressed table, partition, or to designate index compression for a table. You need not compress all columns in a table. When designing your table, select the columns that offer the greatest benefit from compression. Partitions, and tables can use rowand page-level compression. Partitions for which you do not specify the compression level inherit the table-level compression.

Specifying compression at the index level overrides index compression specified at the table level. Local index partition level specification overrides the index-level specification.

The partial syntax for compression is:

```
create table [database.[owner].]table_name
(column_name datatype ...
       [not compressed ],
 [, next column...])
[with \{\text{max rows per page} = \text{num rows},\} ...
      compression [= {none | page | row }]
    index compression [={none | page} ]
[on segment_name]
[partition clause]
partition_clause::=
partition by partition_type [(column_name[, column_name]...)]
  ([partition_name] ...
  [with compression = {none | page | row }] [on segment_name],
 [, next_partition...])
```
The **create table. . . with compression** parameter overridesthe database-wide setting. Thatis, if you create a database with row-level compression, then issue a **create table** command that indicates page-level compression, the table is created using page-level compression.

To compress all columns in the sales table, use:

```
create table sales
    (store_id int not null,
  order num int not null,
   date datetime not null)
with compression = row
```
To compress only the order\_num column, specify the other columns as **not compressed**:

```
create table sales
( store_id int not null not compressed,
   order_num int not null,
   date datetime not null not compressed)
with compression = row
```
<span id="page-17-0"></span>To use page-level compression on the Y2008 partition and row-level compression on the Y2009 partition, enter:

```
create table sales_date
    (store id int not null,
    order num int not null,
     date datetime not null)
partition by range (date)
(Y2008 \text{ values } \leq (12/31/2008)) with compression = page on seg1,
Y2009 values \leq ('12/31/2009') with compression = row on seq2,
Y2010 values \leq (12/31/2010') on seg3)
```
Use  $sp$  help to view a table's compression level. This is the  $sp$  help compression information for the mail table:

```
Name Owner Object type Object status
       Create date
        ---- ----- ----------- 
----------------------------------------------
-------------------<br>mail dbo user table
               user table row level compressed, contains
compressed data
 Apr 8 2011 2:55PM
```
### **Disabling Compression**

Set the compression level to none to remove data compression from a table or partition.

**Note:** Modifying a database's compression level, or enabling and disabling compression at table or partition level does not affect existing data; it affects only data you add or update after the change. However, changing whether a column is compressed or not performs a data copy, and therefore effects existing data.

Disable compression using :

alter table *table\_name* set compression = none

See the Reference Manual: Commands.

To set the compression to **none** for the sales table, use:

```
alter table sales
set compression = none
```
To disallow compression for the order num column:

alter table sales modify order\_num int not compressed

To remove compression from the Y2008 and Y2009 partitions:

```
alter table sales date
modify partition \bar{Y}2008, Y2009 set compression = none
```
#### <span id="page-18-0"></span>**Altering the Compression Level of a Table or Partition**

**alter table** does not affect the compression level of existing data, but affects the compression level of new or changed data rows produced by subsequent DML operations.

**alter table** lets you:

- Enable compression on uncompressed tables or partitions, and disable compression on already compressed tables or partitions.
- Change the compression type (**row** or **page**) for compressed tables.
- Alter a column in a compressed table to allow or disallow compression.

**Note:** You must set the compression level for a table before you can modify a column for compression.

Alter the compression level of existing tables or partitions using:

```
alter table table_name
{
modify column [not] compressed
},
{
modify partition partition_name, [partition_name . . .] 
set compression = { \text{default} \choose \ } none | row | page}
},
{set compression = {none | page | row}}
```
See the Reference Manual: Commands.

This example alters the sales data table for compression:

alter table sales data set compression = row

This example modifies the isbn column for compression:

alter table sales data modify isbn compressed

## <span id="page-20-0"></span>CHAPTER 5 **Index Compression**

Index compression in a relational database allows more-efficient data storage, reduced memory consumption, and improved performance due to lower I/O demands.

Index compression supports:

- Index leaf page compression
- Both DOL and APL index leaf page formats
- Compression at the table, index, and local index partition levels

Index compression is supported by:

- reorg rebuild
- DML
- triggers
- Data that has been bulk-copied into a table with indexes defined as compressed, is automatically compressed.
- Both **dbcc checktable** and **dbcc checkstorage** check the integrity of indexes
- **dump database**, **dump transaction**, and **load transaction** are allowed if this database contains tables with a compressed index. However, XPDL is not allowed if there are any tables with compressed indexes.

You can enable or disable index compression at the server level, or at the session level, using **sp\_configure** and **set compression**.

To specify index compression at the table, index, or local index partition levels, use these commands:

- **create table**
- **alter table**
- **create index**
- **alter index**
- **select into**

Any table or index, including temporary tables, may be designated for index compression, except of system catalogs and worktables.

Specifying compression at the index level overrides index compression specified at the table level. Local index partition level specification overrides index-level specification.

Replication indexes are always created as uncompressed, even when compression isspecified for all indexes during table creation.

APL-clustered indexes on index-compressed tables are not supported.

<span id="page-21-0"></span>Unique indexes with only one column are not compressed.

### **Enabling Index Compression**

Enable index compression at the server level or at the database level.

#### Enabling Index Compression at the Server Level

To enable compression on all indexes in all databases on a server, set index compression at the server level.

The syntax is:

```
sp configure "enable compression", 0 | 1
```
The default value is 0.

If index compression is not enabled, an error is raised when you attempt to create an index compressed table or index.

#### Enabling Index Compression at the Session Level

To enable compression for all indexes in all databases of a session, set index compression at the database level.

The syntax is:

```
set {compression 
    [= \{default \mid ON \mid OFF\}] |index_compression 
    [= {\text{default}} \mid \text{ON} \mid \text{OFF}} ]
```
The default value is off. This command affects only leaf rows that are built for compressed indexes after the command is executed.

- After **set index\_compression** issetto off, allrowsthat are newly inserted into compressed index are not index compressed.
- After **set index compression** is set to on, all rows that are newly inserted into compressed index are index compressed.

### **Creating an Index Compressed Table**

To designate index compression for a table, use the **create table** or **select into** commands.

The **create table with index\_compression** command provides these compression options:

- NONE indexes on the specified table are not compressed. Indexes that are specifically created with **index\_compression = PAGE** are compressed.
- PAGE all indexes on the specified table are compressed. Indexes that are specifically created with **index\_compression = NONE** are not compressed.

<span id="page-22-0"></span>If compression has not been specified anywhere in the table DDL, indexes for the table are not compressed.

Use **select into** to create an index compressed table by selecting an existing table. The syntax for the **with index\_compression** cause is the same as for the **create table** command.

For syntax, see the Reference Manual: Commands.

### **Creating a Compressed Index**

To designate index compression for a index or local index partition level, use the **index\_compression** clause.

Only leaf pages are compressed. Compressed and uncompressed index rows may coexist on a single index leaf page. If compression has not been specified anywhere in the table or index DDL, then the indexes are not compressed. APL-clustered indexes are not supported by index compression. Unique indexes that have only one column are not compressed.

Specifying compression at the index level overrides index compression specified at the table level. Local index partition level specification overrides the index-level specification.

The **create index with index\_compression** command provides these compression options:

- NONE the index page for the specified index is not compressed. Local index partitions that are specifically created with **index\_compression = PAGE** are compressed.
- PAGE when the page is full, existing index rows are compressed using the page prefix compression. When a row is added, a check is performed to determine whether the row is suitable for compression.

For syntax, see the Reference Manual: Commands.

### **Changing the Index Compression State**

To change the compression state of the table for future index inserts or updates, use **alter table** or **alter index**.

Existing index pages are not affected, whether or not they are compressed. To change the compression state of a table, you must have exclusive access to the table.

Changing the local index partition's compression state affects only index rows that are newly inserted or updated in the partition.

The default behavior for newly created indexes depends on the table's compression setting:

- For index-compressed tables, index compression is set to on for newly created indexes.
- For index-uncompressed tables, newly created indexes remain uncompressed.
- The **alter table** command permits many combinations of schema modifications and property modifications. Some of these commands require only a catalog update, whereas

others need data movement, along with the rebuilding of any existing indexes. If indexes require rebuilding, and index compression is set to on, index pages are compressed as part of the index rebuilding. After index rebuilding,the resulting index contains compressed or uncompressed index rows according to the index compression state.

The **set index compression** clause specifies the index compression to be enabled or disabled on the table, index, or local index partition. If table is modified to be index compressed, newly created indexes are compressed.

The **modify partition** *partition name* clause names local index partitions for which the compression state is being modified as specified by the set compression clause that follows.

- The permissions for **alter index** command defaults to the index owner and cannot be transferred exceptto the database owner, who can impersonate the index owner by running the **setuser** command. A system administrator can also alter user indexes.
- To remove compression from indexes, the indexes must be dropped and then re-created with **set index\_compression off**.

For syntax, see the Reference Manual: Commands.

## <span id="page-24-0"></span>CHAPTER 6 **Datatypes Available for Compression**

Not all datatypes are eligible for data compression.

| <b>Datatype</b>   | Length, in Bytes | <b>Compression Type</b> |
|-------------------|------------------|-------------------------|
| bigint            | 8                | Row and page dictionary |
| int               | $\overline{4}$   | Row and page dictionary |
| smallint          | 2                | Page index              |
| tinyint           |                  | Page index              |
| ubigint           | 8                | Row and page dictionary |
| unsigned int      | $\overline{4}$   | Row and page dictionary |
| unsigned smallint | 2                | Page index              |

Exact Numeric Integer Datatypes Eligible for Compression

- All exact numeric datatypes are compressed.
- Platform-specific big-endian and little-endian (most- and least-significant bytes) storage for exact numeric integers is in the specified number of bytes.

#### Exact Numeric Decimal Datatypes Eligible for Compression

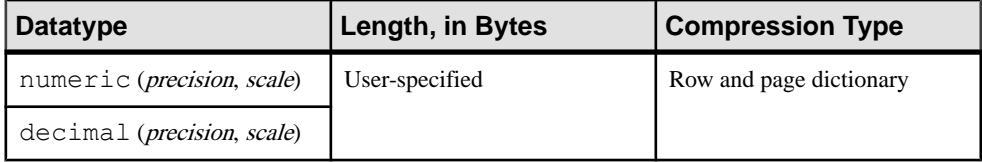

- All exact numeric decimal datatypes are compressed.
- Storage format for exact numeric decimals is a byte stream storing 1 byte for precision, 1 byte for scale, and n number of bytes for data.

| <b>Datatype</b>       | Length, in Bytes                         | <b>Compressed?</b> | <b>Compression</b><br><b>Type</b> |
|-----------------------|------------------------------------------|--------------------|-----------------------------------|
| float (precision)     | 4 bytes if precisions $<$<br>16, 8 if 16 | N <sub>0</sub>     | N/A                               |
| double preci-<br>sion | l 8                                      |                    |                                   |
| real                  | $\overline{4}$                           |                    |                                   |

Approximate Numeric Datatypes Eligible for Compression

Money Datatypes Eligible for Compression

| <b>Datatype</b> | Length, in<br><b>Bytes</b> | <b>Storage format</b>                                                    | Com-<br>pressed? | <b>Compres-</b><br>sion Type    |
|-----------------|----------------------------|--------------------------------------------------------------------------|------------------|---------------------------------|
| money           | 8                          | Two 4-byte values: one<br>signed int and the<br>other an unsigned<br>int | Yes              | Row and<br>page diction-<br>ary |
| smallmoney      | $\overline{4}$             | 1 signed 4-byte integer                                                  |                  |                                 |

#### Date and Time Datatypes Eligible for Compression

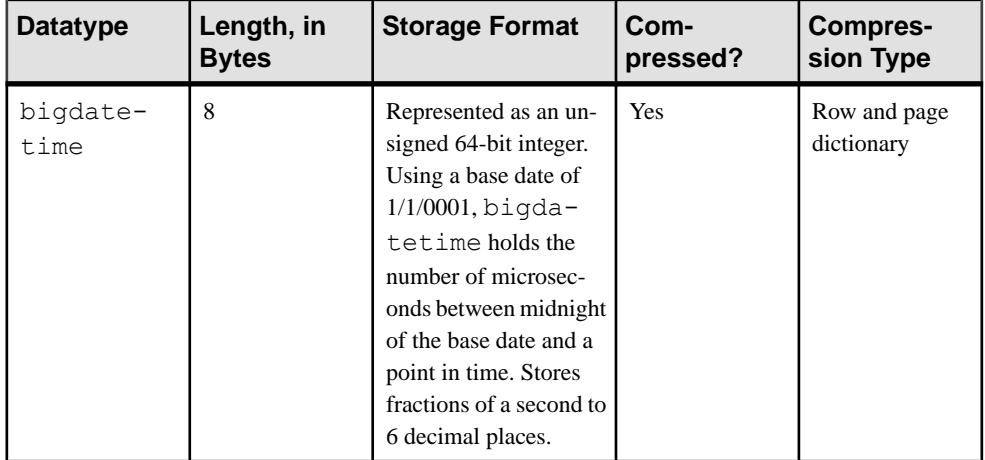

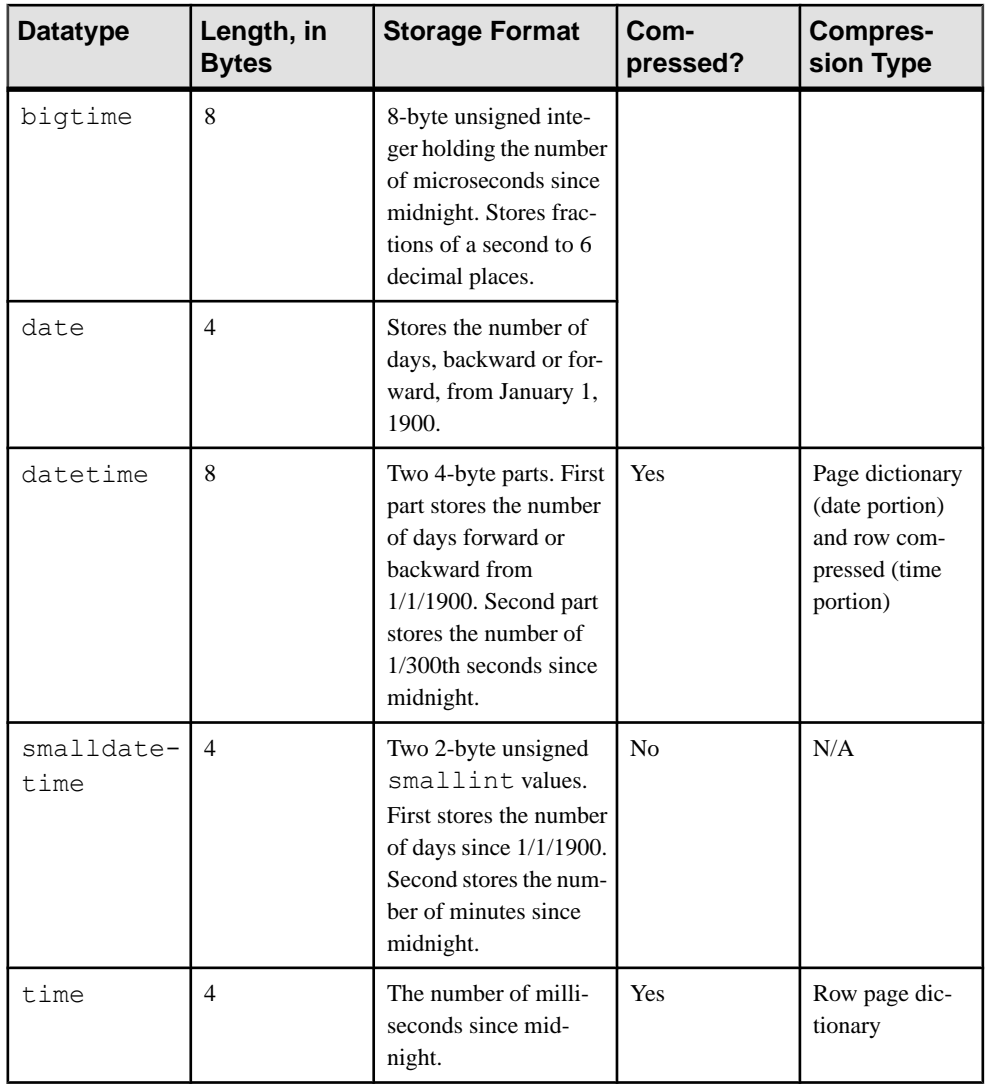

#### Character Datatypes Eligible for Compression

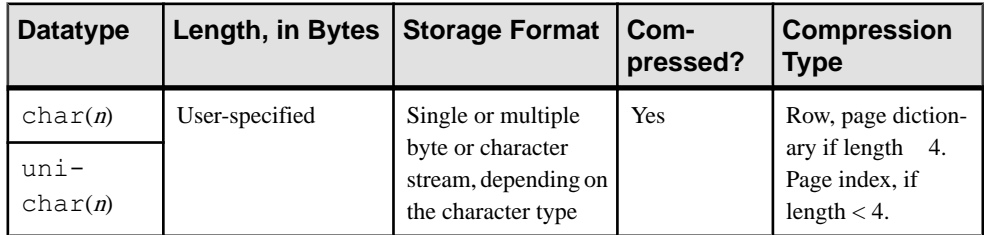

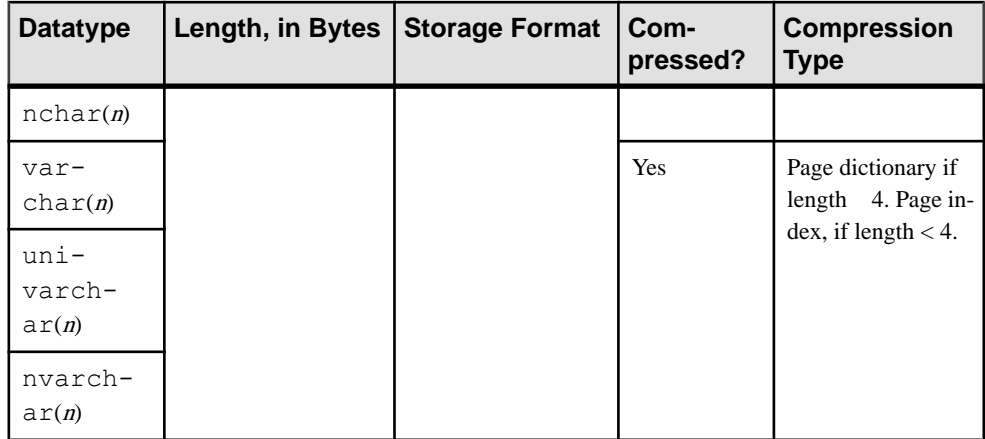

#### Binary Datatypes Eligible for Compression

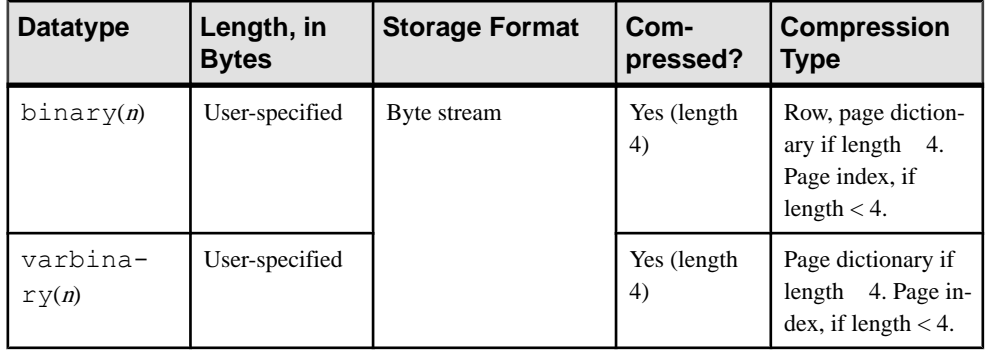

#### Other Datatypes Eligible for Compression

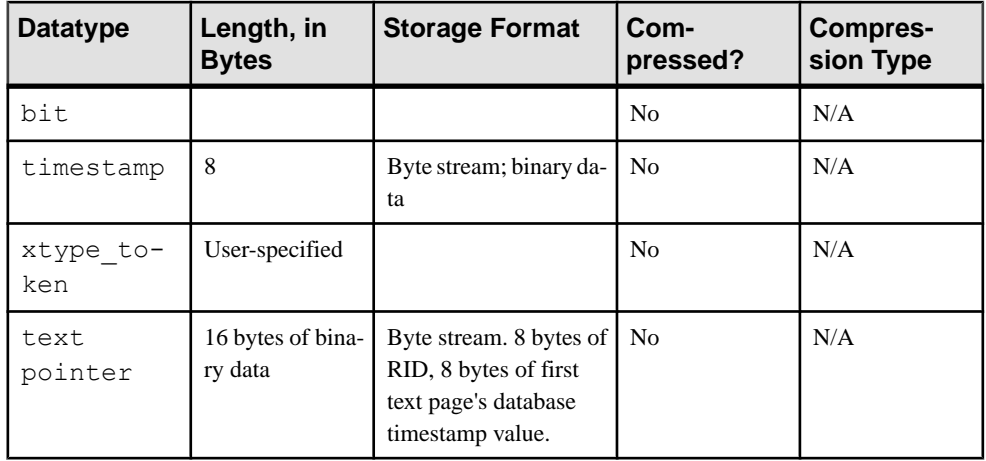

## <span id="page-28-0"></span>CHAPTER 7 **Compressed Data Storage Strategies**

Pages in a compressed table may have a combination of row-compressed, page-compressed, and uncompressed data.

For example, if you create the sales data table:

```
create table sales_data
(isbn bigint not null,
au id varchar(11)not null,
total sales int not null)
```
#### And insert this data:

```
4750984443, '903-94-9344', 34733
2385837442, '346-94-5593', 50945
2388347442, '346-94-5593', 50945
```
sales data is uncompressed:

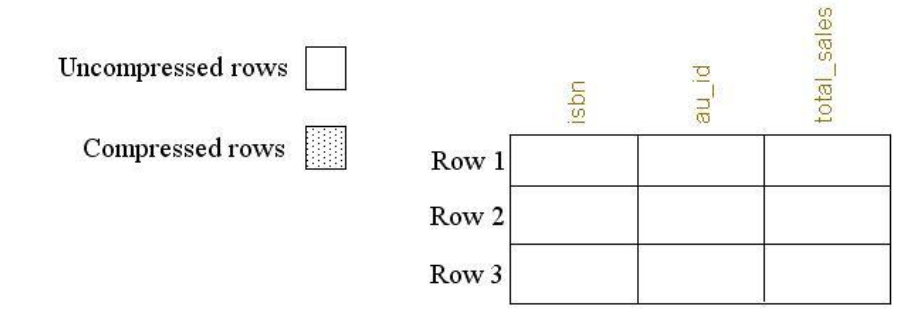

However, if you alter sales data for compression:

alter table sales data set compression = row

#### And insert this data:

4783023685, '887-49-9984', 45009 3894350422, '776-45-9045', 89667 3349580094, '884-59-9983', 84855

Only the new data is compressed:

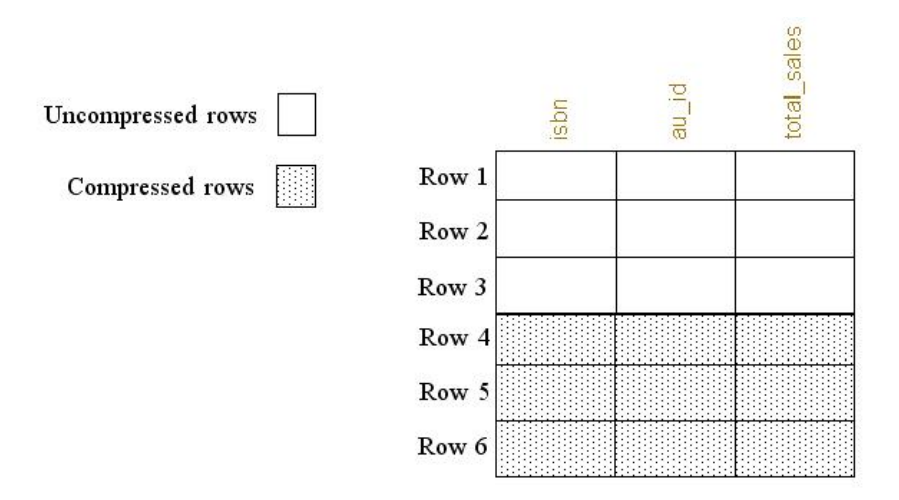

However, if you alter sales\_data again to be uncompressed:

alter table sales data set compression = none

#### And insert this data:

6590345093, '439-49-9943', 485844 3458940330, '559-40-3999', 21003 4859390403, '884-30-0200', 790499

SAP ASE does not compress the new data, but retains the older data in a compressed state:

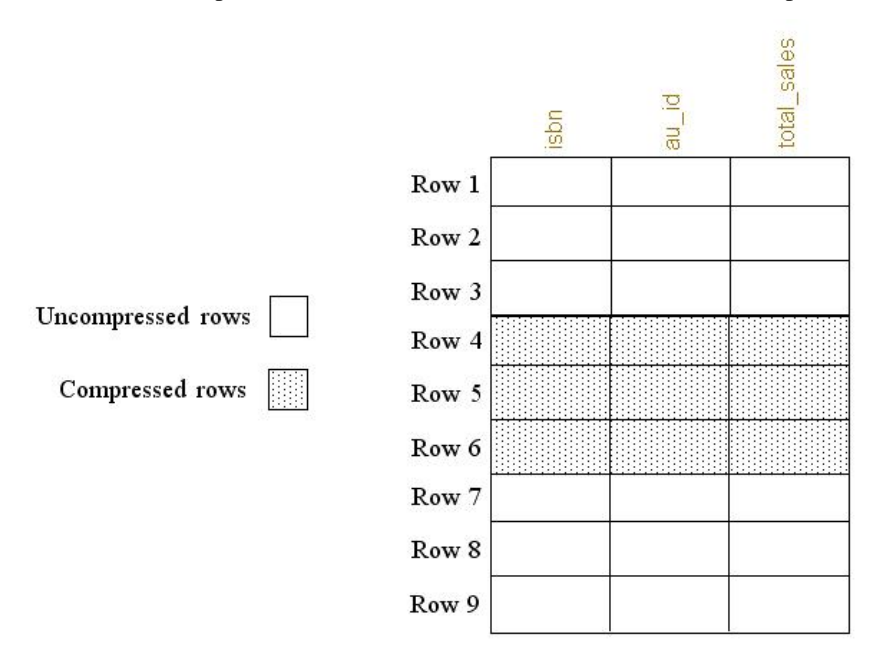

**sp\_help** reports whether a table has ever contained compressed data. This is the **sp\_help** output for sales data:

Name Owner Object type Object status Create date ---------- ----- ----------- ------------------------ ------------------ sales data dbo user table contains compressed data Apr 8 2011 4:36PM

## <span id="page-32-0"></span>CHAPTER 8 **Compressed Columns with Large Objects**

SAP ASE lets you create databases and compress columns that use the text, image, unitext, in-row, and java large object (LOB) datatypes.

LOB columns can contain up to 2,147,483,647 (or  $2^{31}$  -1) bytes of character or binary data. LOB values are stored on a text page chain. Only text pages are compressed.

In-row LOB compression is used if:

- The table is implicitly or explicitly row- or page-compressed, and,
- Any of the in-row large object columns in the table are implicitly or explicitly LOB compressed.

The table is implicitly or explicitly row- or page-compressed, and, Any of the in-row large object columns in the table are implicitly or explicitly LOB compressed.

SAP ASE uses the FastLZ (with LZO) and ZLib (with LZW.26) algorithm to compress LOB data. Both are dictionary-based compression techniques; that is, they replace repeated words on the data page with a status bit that points to the actual word in an index. The differences are:

- FastLZ lower CPU usage and execution time.
- ZLib higher compression ratio.

SAP ASE automatically determines the algorithm to use when you select the compression level. Levels 1 – 9 use the ZLib technique, and levels 100 and 101 use the FastLZ technique.

Generally, the higher the compression level, the more the LOB is compressed. However, the amount of compression depends on the content of the LOB. The higher the compression level, the more CPU-intensive the process, so a *compression level* of 9 provides the best compression ratio, but also the heaviest CPU usage.

You can combine table-level and column-level compression.

| <b>Compression</b><br>Level     | <b>No Column Com-</b><br>pression | compressed   | Column is not   Column uses com-<br>pression_level<br><b>Scale</b> |
|---------------------------------|-----------------------------------|--------------|--------------------------------------------------------------------|
| No table-level com-<br>pression | Uncompressed                      | Uncompressed | Column-level compres-<br>sion                                      |

**Table 1. Combining Table- and Column-Level Compression**

<span id="page-33-0"></span>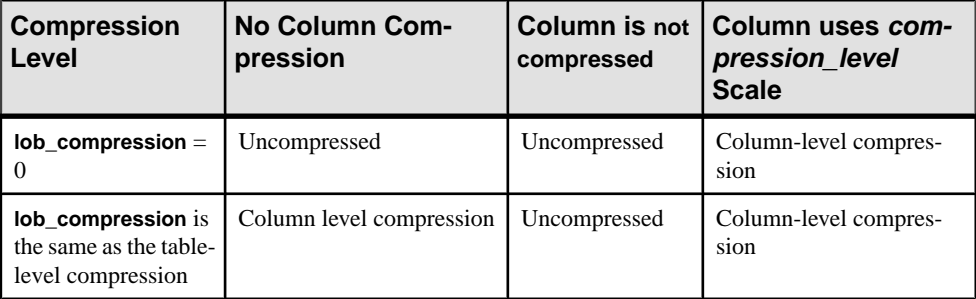

The page layout is altered when LOB columns are compressed.

### **Creating a Compressed Database with LOB Datatypes**

All tables in a database inherit the compression level you specify for LOB columns.

**1.** Select a compression level to determine the database's compression strategy:

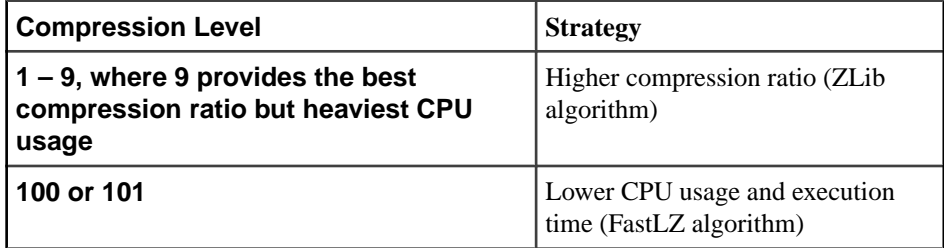

**2.** Create a database with LOB datatypes using:

```
create database database_name
[…]
with dml logging = { minimal | full }
, durability =
{ no recovery | at shutdown | full }
, lob_compression = off | compression_level
```
The **lob\_compression** = parameter indicates that all tables in the database inherit the specified level of compression for LOB columns.

This creates the email lob db, which is configured for a LOB compression level of 101:

```
create database email_lob_db
on email lob dev = '50M'with \text{lob}^-compression = 101
```
### <span id="page-34-0"></span>**Creating Compressed Tables with LOB Datatypes**

You need not compress all columns in a table.

**1.** Select a compression level to determine the table's compression strategy:

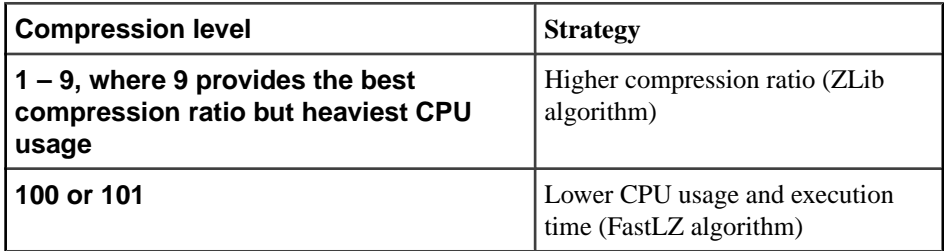

**2.** Create a table with LOB compression using:

```
create table table_name (
column_name data_type
[compressed = compression_level | not compressed]
...
)
[with lob_compression = compression_level
```
The **compressed =** parameter controls column-level compression; **with lob\_compression =** controls table-level compression.

This example creates a compressed table that includes LOB data:

```
create table mail(user name char(10),
mailtxt text compressed = 5,
photo image compressed = 1,
reply mail text compressed = 9,
attachment image compressed = 100)lock datarows
with lob compression = 0
```
### **Altering Tables with Compressed LOB Datatypes**

Use **alter table** command to enable or disable a table's compression.

**1.** Select a compression level to determine the compression strategy for the table:

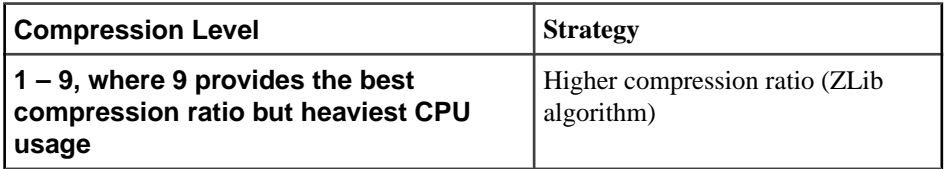

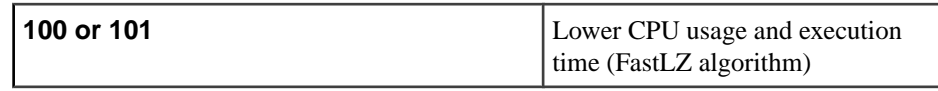

**2.** Alter a LOB table's compression level using:

```
alter table table_name
add column_name datatype ...
[compressed = compression_level | not compressed]
| set 
 [, lob_compression = off | compression_level ]
| modify column name ...
 [compressed = compression_level | not compressed ]
```
This alters the compression level of the titles table to row:

alter table titles set compression = row

## <span id="page-36-0"></span>CHAPTER 9 **Administering Compressed Databases**

Administration duties for compressed databases include enabling or disabling session compression, bulk-copying, and dumping and loading compressed data.

Use the:

- **compression info pool size** configuration parameter to check the memory pool for comrpession.
- **capture compression statistics** to enable the monTableCompression monitoring table to begin capturing compression statistics.

See the System Administration Guide: Volume 1.

#### **Session-Level Data Compression**

Enable and disable compression for a session with the **set** command.

To enable compression for the current session, use:

set compression {on | off | default}

This command has no effect on uncompressed tables. When you enable compression for a session, all subsequent data inserted in the table that uses the appropriate datatype is compressed. If you set compression off, compression for the duration of the session is disabled. When you set compression to **default**, the compression configuration you established when you created the table is used.

Session-level compression for LOB compression is not supported.

Stored or system procedures inherit a session's compression settings. Subprocedures inherit the **set compression** command settings executed in the parent procedure. When the procedure ends, the compression level of the outer session or parent procedure is restored.

**set compression** changes included with login triggers apply to the session established when you first log in until you explicitly change the compression level. You need not enable **set export\_options** in the login trigger to export **set compression** changes. Once the compression level is exported to a session, it applies to individual tables. However, **set compression** is not exported to the immediate parent procedure's context if you issue **set export\_options** in a nested procedure before setting issuing **set compression**.

See Reference Manual: Commands.

### <span id="page-37-0"></span>**Copy, Dump, and Load Compressed Data**

Use **bcp** to bulk-copy compressed data in and out of tables.

Pages in a compressed table may have a combination of row-compressed, page-compressed, or uncompressed rows. Even tables or partitions marked as uncompressed can include data that is a mixture of different states of compression.

- **bcp out** any compressed rows (including those with text data) are decompressed and returned to the client, either in native or character form.
- **bcp in** uncompressed data received from the client is compressed during the insert. **bcp in** selects the appropriate compression scheme, which depends on the compression level of the partition into which you are inserting the row.

When you bulk-copy data out (using **bcp out**), followed by a **bcp in** to a compressed table (or partition), all newly loaded data is compressed, even when the extracted data was stored as uncompressed.

#### See Utility Guide > Utility Commands Reference > **bcp**

**dump database** dumps compressed data directly from disk to archive. If the transaction log contains compressed LOB data, recover the compressed LOB data with **load tran** (see the System Administration Guide: Volume 2 > Developing a Backup and Recovery Plan).

## <span id="page-38-0"></span>CHAPTER 10 **Limits for Database Compression**

Database compression includes limitations on replicating compressed data and in-memory databases.

- Generally, compression is restricted for in-memory databases. Loading and recovering compressed objects in disk-resident or relaxed-durability in-memory databases is permitted. However, access to compressed objects in the target in-memory database is often restricted. Minimal support is provided for disabling compression in the target database or in tables defined for compression, so you may revert to using uncompressed data.
- Compressed LOB columns do not support replication. Issue the following to indicate that a column is notto be replicated before you compress columns with LOB data that are part of a replicated database:

```
sp_setrepcol table_name, lob_column_name, 'do_not_replicate'
```
See the Replication Server Reference Manual.